## (gui) Create a Provider Port

Friday, March 1, 2019 3:29 PM

## Exception:

If the instance you want to use the port with is already running you can only partially finish this task with the GUI.

## Create Port:

Go to Admin tab -> Networks -> Select the external network you want the port to be on -> Go to the "Ports" tab and click "Create Port"

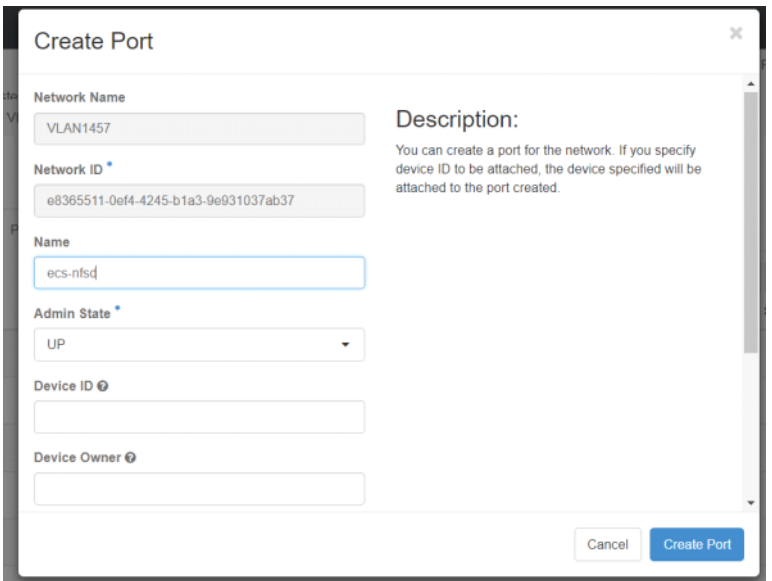

(Choose a Name for the port so you can easily reference it in the future. I usually pick the name of the instance it will belong to.)

Once the Port is created, find the new port in the list, Select it

## ecs-nfsd

Overview

**Allowed Address Pairs** 

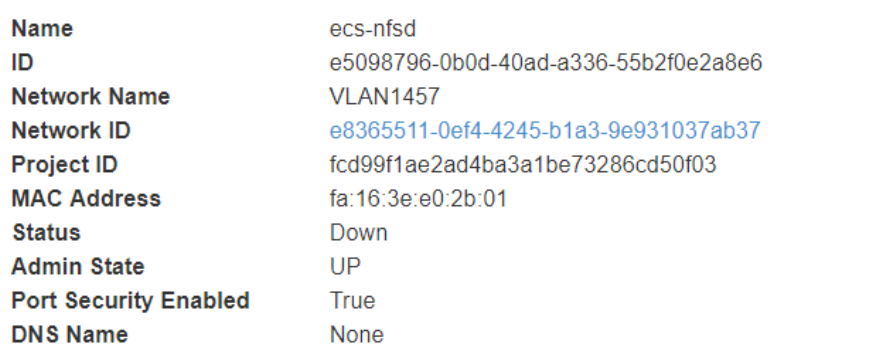

Make Note of the mac address of the port. Register this mac with gtipam

At this point, if the instance is already active you will need to attach it via the cmd line. If you are yet to start the instance, will reference back to this article when we are creating our instance